# Spanje<br> **NewConference ?**<br> **NewConference Anytime**<br>
Handleiding voor de voorzitter

Handleiding voor de voorzitter

U organiseert een telefonische vergadering met newConference. Als u onderstaande eenvoudige stappen volgt start u uw vergadering zonder problemen. Hierbij wordt ervan uitgegaan dat u beschikt over een persoonlijke set van pincode en vergadercode. Deze zijn aan u verstrekt door newConference of door de newConference-beheerder in uw organisatie.

## Voorbereiding

Verstrek de volgende gegevens aan de deelnemers:

- $\triangleright$  het tijdstip waarop de vergadering begint
- $\triangleright$  het inbelnummer van newConference: +34 932752219\*
- $\vee$  de vergadercode

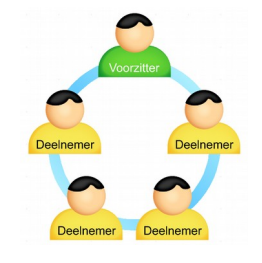

Het aantal deelnemers aan een vergadering is niet gelimiteerd en zij hoeven niet vooraf te worden geregistreerd of aangemeld.

#### De vergadering openen

- $\vee$  bel naar +34 932752219\*
- $\checkmark$  toets een 2 om een vergadering te starten
- $\checkmark$  toets uw pincode en sluit af met een hekje (#)

\*Of gebruik een inbelnummer in een ander land: www.newconference.es/local

#### Gratis extra's

NewConference biedt een aantal gratis extra functies die telefonisch vergaderen eenvoudiger maken.

#### Invitation assistant

U kunt de deelnemers informeren via e-mail of door gebruik te maken van de Invitation Assistant van newConference. Deze vindt u op de www.newconference.es.

### De vergadering opnemen

NewConference vergaderingen kunnen eenvoudig worden opgenomen. De voorzitter kan de opname op twee manieren starten:

- 1. door bij het inbellen voorafgaand aan de vergadercode een 3 te toetsen in plaats van een 2
- 2. door tijdens de vergadering op de link "Neem deze vergadering op" in het Control Panel te klikken.

Na afloop van de vergadering kan deze gratis worden gedownload via de website van newConference.

### Ster-functies

Door tijdens een vergadering op de ster-toets  $\mathbf{F}$  te drukken krijgt u een menu te horen dat een aantal handige functies biedt:

- $\boxed{\bigcircledast}$  Microfoon uit/aan
- $\sqrt{|\mathbf{\mathbf{F}}|}$  Blokkeer/deblokkeer vergadering voor verdere toegang
- $\sqrt{|\mathbf{\mathbf{F}}|}$  Verwijder laatste deelnemer uit de vergadering
- $\sqrt{[*]}$  Luidsprekervolume lager
- $\sqrt{[*][6]}$  Luidsprekervolume hoger
- $\sqrt{|\mathbf{x}|(7)}$  Microfoonvolume lager
- $\sqrt{|\mathbf{\mathbf{\mathcal{F}}}|(9)}$  Microfoonvolume hoger
- $\boxed{\mathbf{\ast}\boxed{8}}$  Verlaat menu

#### Control Panel

Via het Control Panel op www.newconference.es kunt u het verloop van uw vergadering volgen: wie is aanwezig, wanneer kwam iemand binnen of wanneer verliet deze de vergadering. Als u bent ingelogd als voorzitter kunt u bovendien:

- $\checkmark$  individuele deelnemers uit de vergadering verwijderen
- $\vee$  de microfoon van een deelnemer uit- en weer aanschakelen
- $\vee$  de opnamefunctie activeren

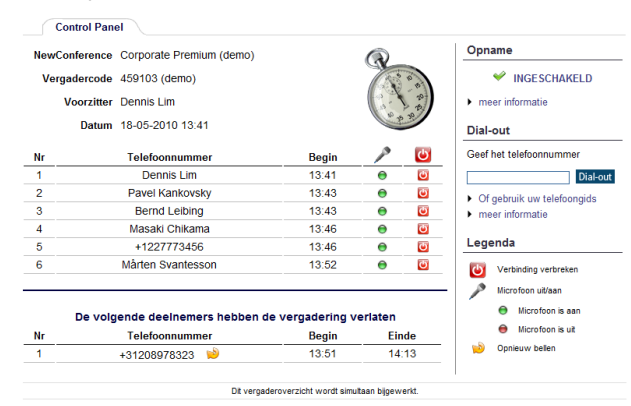

Voorbeeld Control Panel waarop te zien is wie in de vergadering is en of de vergadering wordt opgenomen.

U kunt de extra functies ook activeren via de link "Activeer extra functies" in het Control Panel (pincode vereist).

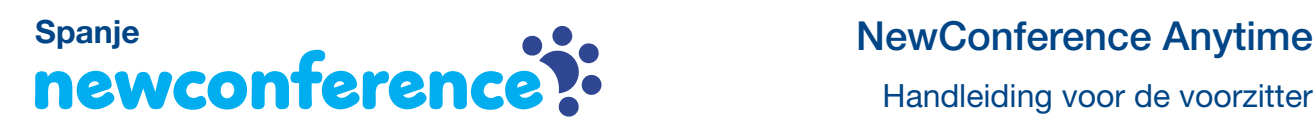

# Handleiding voor de voorzitter

### Global Toll Free Access

Met een Anytime acount kunt u gebruik maken van de unieke Global Toll Free Access oplossing van newConference. Hiermee kunt u deelnemers geheel kosteloos laten deelnemen aan uw vergadering. Dus ook zonder de kosten van het bellen naar het inbelnummer van newConference.

Global Toll Free Access kent twee varianten:

- $\nu$  Dial-out: de voorzitter initieert het gesprek
- $\vee$  Call-me: de deelnemer initieert het gesprek

#### Dial-out

Met Dial-out initieert de voorzitter een telefoongesprek naar elke deelnemer. Hij of zij logt hiervoor in als voorzitter via "Corporate login" op de website van newConference. Vervolgens selecteert hij/zij deelnemers uit zijn adressenboek en klikt op Dial-out. De deelnemers worden direct gebeld en in de vergadering geplaatst. Voor hen is dit uiterst comfortabel en kosteloos omdat ze niet zelf hoeven te bellen.

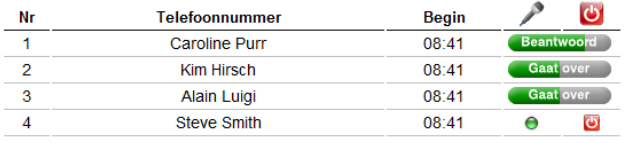

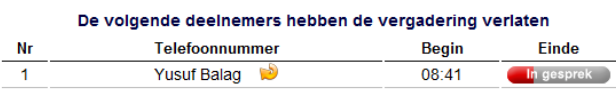

Voorbeeld Control Panel waarbij de voortgang van Dial-out kan worden gevolgd.

## Call-me

Met Call-me laat de deelnemer zichzelf bellen voor deelname aan de vergadering. Heel eenvoudig via een webscherm. Of als er geen internet is via de telefoon.

# Call-me via het internet

Dit is de eenvoudigste methode. De deelnemer: gaat naar: www.newconference.es/call-me voert zijn/haar telefoonnummer in en de vergadercode wordt direct gebeld en in de vergadering geplaatst

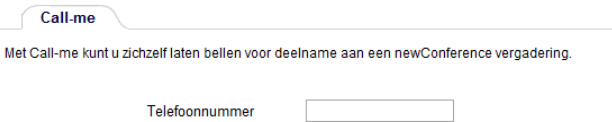

Call-me

V U dient uw deelname te bevestigen door een "1" te toetsen

Vergadercode

Als u voorzitter bent → logt u in en opent u de vergadering door uzelf te bellen via Dial-out.

Call-me via het internet: de eenvoudigste variant.

# Call-me via de telefoon

Als de deelnemer niet beschikt over internet: belt hij/zij naar +31 20 8510 299 laat de telefoon 1x overgaan en hangt op  $1/2$ wordt direct gebeld en in de vergadering geplaatst

1) Indien de deelnemer belt met een onderdrukt nummer antwoordt newConference wel, er wordt dan gevraagd het (terugbeltelefoonnummer) handmatig in te toetsen. Vervolgens wordt de verbinding verbroken en wordt de deelnemer teruggebeld.

2) Indien de deelnemer de verbinding niet verbreekt antwoordt newConference wel en vraagt om handmatig een telefoonnummer in te voeren. Op deze wijze kan een deelnemer zich laten terugbellen op een ander toestel dan waarmee Call-me wordt aangeroepen.